## **Manual do Portal de Serviços de Iluminação Pública**

**Passo 1.** Escolher o Tipo Pessoa Física ou Jurídica, informar o CPF ou CNPJ. O nome e e-mail será trazido do seu cadastro da Prefeitura, caso não tenha cadastro será solicitado seus dados pessoais.

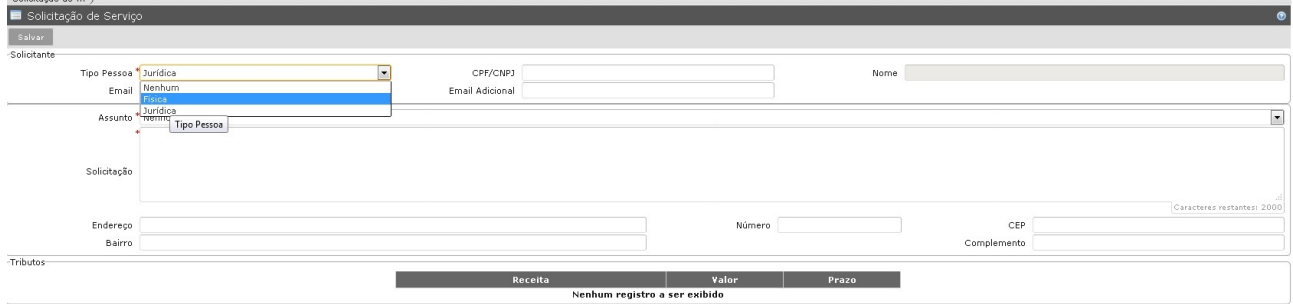

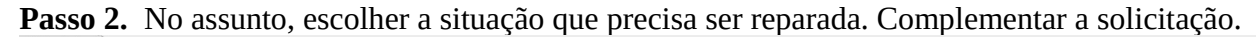

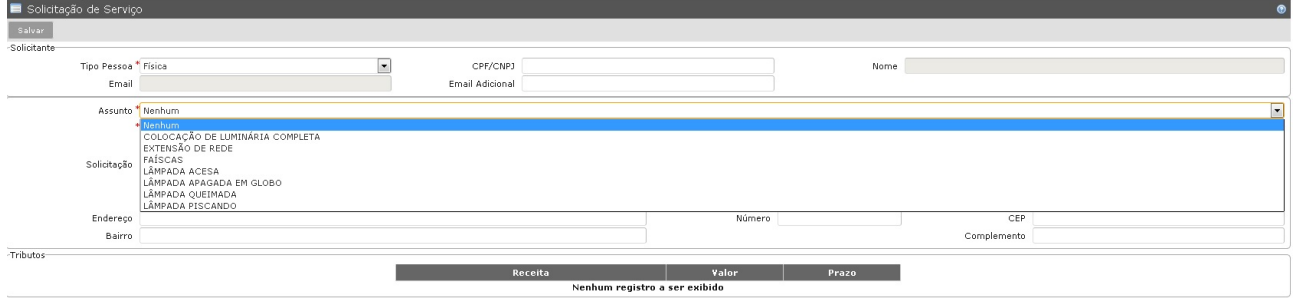

## **Passo 3.** Colocar os dados do endereço.

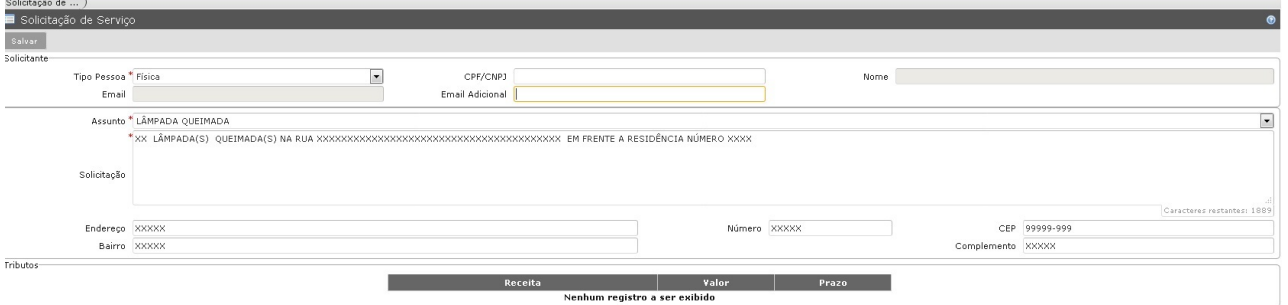

**Passo 4.** Clicar no botão Salvar. Logo após, será apresentado o número do protocolo do seu pedido. O protocolo também será enviado para o e-mail cadastrado. Posteriormente seu pedido poderá ser acompanhado através do portal em Consultas de Serviços de Iluminação.